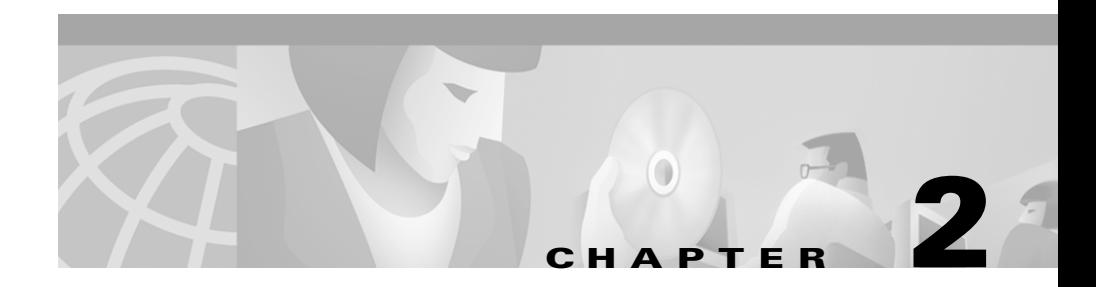

# **Installing CD One**

This chapter consists of:

- **•** [Installation Overview](#page-1-0)
- **•** [Preparing to Install CD One](#page-2-0)
- **•** [Performing a New Installation](#page-3-0)
- **•** [Performing an Upgrade Installation](#page-7-0)
- **•** [Removing CD One](#page-12-0)

# <span id="page-1-0"></span>**Installation Overview**

[Table 2-1](#page-1-1) is an overview of CD One installation tasks. It contains references to more detailed information about each task.

<span id="page-1-1"></span>*Table 2-1 Installing CD One Task Overview*

| Task         |                                                       | <b>Steps</b> |                                                                                                    | <b>References</b>                                                                                             |
|--------------|-------------------------------------------------------|--------------|----------------------------------------------------------------------------------------------------|----------------------------------------------------------------------------------------------------|
|              | <b>1.</b> Prepare to<br>install CD One.               | a.           | Verify that server requirements<br>are met.                                                                      | "Prerequisites" chapter, "Server<br>Requirements" section on page 1-3                                         |
|              |                                                       | b.           | Verify that client requirements<br>are met.                                                                      | "Prerequisites" chapter, "Client"<br>Requirements" section on page 1-5                                        |
|              |                                                       |              | <b>c.</b> Note TCP ports that<br>Cisco Works 2000 uses and check<br>for conflicts with existing<br>applications. | "TCP and UDP Ports Used" section on<br>page 2-3                                                               |
| $\mathbf{2}$ | Install server<br>software.                           |              | Run installation program.                                                                                        | "Performing a New Installation" section<br>on page 2-4                                                        |
|              | <b>3.</b> Verify and<br>troubleshoot<br>installation. |              | Analyze installation error messages.                                                                             | "Troubleshooting the Installation"<br>appendix, "Understanding Installation"<br>Messages" section on page A-4 |

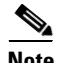

**Note** You can cancel the installation at any time by pressing **Ctrl-C**. However, any changes to your system (for example, installation of new files or changes to system files) will not be undone. Refer to *Release Notes for CiscoWorks2000 CD One 3rd Edition on AIX* for instructions to manually clean up the system.

CD One is installed in the default directory /opt/CSCOpx.

# <span id="page-2-0"></span>**Preparing to Install CD One**

Before you install CD One, make sure your server and client environments meet the hardware and software requirements described in the "Prerequisites" chapter.

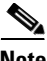

Do not use DHCP running in dynamic mode on the CiscoWorks2000 Server.

## **Setting Environment Variables**

Set the following environment variables for CiscoWorks2000 system administrators. These variables are not required for tasks that users perform from the desktop.

- **•** Add /opt/CSCOpx/bin to the PATH variable in the .cshrc or .profile files of CD One users who have administrator privileges.
- Add /opt/CSCOpx/man to the MANPATH variable.

#### **Using the Server IP Address**

To avoid inconsistencies in how domain names are used in networks, CiscoWorks2000 uses the IP address of the server when it interacts with web browsers. By using this IP address, CiscoWorks2000 eliminates name lookup failures between the server and the client machines that run web browsers.

#### <span id="page-2-1"></span>**TCP and UDP Ports Used**

In addition to the standard network ports, CD One uses the following TCP and UDP ports:

- **•** 42340/tcp (CiscoWorks2000 Daemon Manager, the tool that manages server processes)
- **•** 42341/tcp (Open Server Gateway)
- **•** 42342/udp (Osagent)
- **•** 42343/tcp (Jrun)
- 1741/tcp (the default port for the CiscoWorks2000 server)

See the "Preparing to Use CD One"chapter for more information about accessing the server.

## **System Files Modified During Installation**

The following system files are modified during CD One installation:

- **•** /etc/services
- **•** /etc/inetd.conf
- **•** /etc/syslog.conf

# <span id="page-3-0"></span>**Performing a New Installation**

The CD One installation program takes approximately 1 hour to complete on a AIX system with the minimum required hardware. This can extend to 1 hour 30 minutes if you perform network management integration during the installation process.

## **Running the Installation Program—New Installation**

To run the installation program:

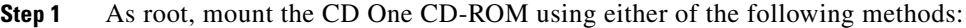

- Mount the CD-ROM on the CD One server system.
- **•** Mount the CD-ROM on a remote AIX system, then access the CD-ROM from the CD One server system.

See the "Mounting and Unmounting on AIX" appendix for detailed mounting instructions.

**Step 2** Run the installation program.

- For a local installation, enter:
	- **# cd /cdrom**
	- **# ./setup.sh**
- **•** For a remote installation, enter:
	- **# cd** *remotedir*
	- **# ./setup.sh**

where *remotedir* is the remote location where the CD-ROM is mounted.

 $\mathscr{D}_{\mathbb{Z}}$ 

**Note** If you are upgrading from a previous version of CD One, go to [Step 4](#page-5-0)[.](#page-5-1)

A message displays:

Enter the location where the product will be installed or q to quit. Default location (PKGROOT)? [/usr/CSCOpx]

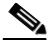

**Note** CD One requires a directory named /usr/CSCOpx. If you select a different installation directory, the /usr/CSCOpx directory will be created and will be a link to the directory you selected.

**Step 3** Press **Enter** to accept the default directory for product installation, or enter a different directory.

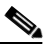

**Note** If CD One has previously been installed on this machine, the product will automatically be installed in the same location CD One was previously installed.

The installation program performs several preinstallation checks on your machine, such as TCP/IP address resolution, TCP/IP port use, disk space, and RAM. These preinstallation checks cause some text to appear on the screen.

<span id="page-5-0"></span>**Step 4** A prompt similar to the following appears:

```
1) NMS Integration Utility
2) Common Management Foundation (CMF) Base Desktop
3) CiscoView
4) Typical Installation (all components)
Select one of the items using its number or enter q to quit [q]
```
<span id="page-5-1"></span>Select one of the following:

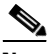

**Note** If CD One has previously been installed on this machine, the list of components will be different.

- 1) NMS Integration Utility to install only the Integration Utility (For information about the Integration Utility and third party NMS integration, refer to *Using CiscoView 5.2*.)
- **•** 2) Common Management Foundation (CMF) Base Desktop to install a subset of CMF

(Select this option *only* if the application you'll be installing next requires the CMF Base Desktop.)

- **•** 3) Cisco View to install Cisco View and the CiscoWorks2000 Server support
- **•** 4) Typical Installation (all components) to install all CD One components

(Recommended for most systems)

**Step 5** Enter the number corresponding to the option you have chosen or **q** to quit.

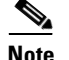

**Note** If you selected options 2 or 3, go to [Step 7.](#page-7-1)

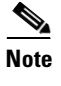

**Note** For information about the Integration Utility, refer to *Using CiscoView 5.2*.

The installation program performs system checks and lists dependencies, then displays:

The Integration Utility will be installed now. The Integration Utility integrates Cisco device packages and Cisco applications into third-party SNMP management platforms. You can choose to integrate with a third-party SNMP management platform during this install or later.

Do You want to integrate with the third-party product now  $(y/n)$ ? [n]

**Step 6** Select one of the following:

- **• n** to integrate with a third party NMS after installation If you select **n**, go to [Step 7.](#page-10-0)
- **• y** to integrate with a third party NMS during installation If you select **y**, continue with steps **a** through **c**
- **a.** Select the adapter from the list of available adapters, or select **other** to choose an adapter that is not listed (you will be prompted to enter the path name of the adapter), or select **none** to integrate after the installation is complete. If you select **none**, go to [Step 7](#page-7-1).
- **b.** Enter the HTTP browser location, or press **Enter** to accept the default location, /opt/netscape/netscape.

A message appears, asking if you want to enable download options from the Cisco Web page (CCO).

- **c.** Select one of the following:
	- **• n** to not enable future upgrades from the Cisco Web page
	- **• y** to enable future upgrades from the Cisco Web page Enter your CCO user ID and password.

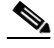

**Note** You must have CCO login privileges. If you do not have a user account and password on CCO, contact your channel partner or enter a request on the standard CCO web site (www.cisco.com).

<span id="page-7-1"></span>**Step 7** After installation is complete, unmount the CD-ROM. See the "Mounting and Unmounting on AIX" appendix for details.

> If errors occurred during installation, check the installation log file /var/tmp/ciscoinstall.log. Each installation appends to this file. For troubleshooting information see the "Troubleshooting the Installation" appendix.

**Step 8** Prepare the client system for use. See the "Preparing to Use CD One" chapter.

# <span id="page-7-0"></span>**Performing an Upgrade Installation**

Upgrading from previous versions of CiscoWorks2000 (prior to CD One, 1st Edition) involves the following major steps:

- **Step 1** Install the required patches.
- **Step 2** Run the CD One installation program.

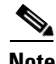

**Note** If you're upgrading from a previous version of CD One, see ["Performing a New Installation" section on page 2-4](#page-3-0).

## **Running the Installation Program—Upgrade Installation**

During an upgrade from a previous version of CD One, the data is preserved. However, during an upgrade from previous CiscoWorks2000 applications (prior to CD One, 1st Edition), previous product versions are removed, but the database, ANI information, community strings, user and host information, and application-specific data files are preserved and will be restored during the new product version installations.

To upgrade from a previous version of CiscoWorks2000 (prior to CD One, 1st Edition):

- **Step 1** As root, mount the CD One CD-ROM using either of the following methods:
	- Mount the CD-ROM on the CD One server system.
	- **•** Mount the CD-ROM on a remote AIX system, then access the CD-ROM from the CD One server system.

See the "Mounting and Unmounting on AIX" appendix for detailed mounting instructions.

**Step 2** Run the installation program.

- For a local installation, enter:
	- # **cd /cdrom** # **./setup.sh**
- For a remote installation, enter:
	- # **cd** *remotedir* # **./setup.sh**

where *remotedir* is the remote location where the CD-ROM is mounted.

The installation program performs several preinstallation checks on your machine, such as TCP/IP address resolution, TCP/IP port use, disk space, and RAM. These preinstallation checks cause some text to appear on the screen.

The CD One installation program detects any previous product versions installed on your system.

A message displays:

Do you want to proceed  $(y/n)$ ? [y]

<span id="page-8-0"></span>**Step 3** Enter **y**, then specify the path where the previous product data will be archived or press **Enter** to accept the default path, (/opt/CW2000/oldData).

> The installation program copies database files and stores them in the location you specified.

A message displays:

The current product's data had been saved. Setup will now uninstall <*product name*>.

Do you want to continue?  $(y/n)$  [y]

The data has been backed up. To retrieve this data refer to instructions in *Installing and Setting Up Campus Manager on AIX* or *Installing and Setting Up Resource Manger Essentials on AIX*.

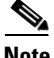

**Note** During an upgrade from a previous version of CD One, the data is preserved. However, during an upgrade from previous CiscoWorks2000 applications (prior to CD One, 1st Edition), previous product versions are removed, but the database, ANI information, community strings, user and host information, and application-specific data files are preserved and will be restored during the new product version installations.

**Step 4** Select **y** to uninstall the previous product.

The installation program lists previous version packages, then asks for confirmation:

Delete all CiscoWorks2000 packages listed above (yes)?

#### **Step 5** Press **Enter**.

The CD One install script removes the previous product, saves data in the location you specified in [Step 3,](#page-8-0) then displays:

Enter the location where the product will be installed or q to quit. Default location (PKGROOT)? [/usr/CSCOpx]

**Step 6** Press **Enter** to accept the default directory for product installation, or enter a different directory.

> The installation program performs several preinstallation checks on your machine, such as TCP/IP address resolution, TCP/IP port use, disk space, and RAM. These preinstallation checks cause some text to appear on the screen.

#### <span id="page-10-0"></span>**Step 7** A prompt similar to the following appears:

```
1) NMS Integration Utility
2) Common Management Foundation (CMF) Base Desktop
3) CiscoView
4) Typical Installation (all components)
Select one of the items using its number or enter q to quit [q]
```
#### Select one of the following:

- 1) NMS Integration Utility to install only the Integration Utility (For information about the Integration Utility and third party NMS integration, refer to *Using CiscoView 5.2*.)
- **•** 2) Common Management Foundation (CMF) Base Desktop to install a subset of CMF (Select this option *only* if the application you'll be installing next requires the

CMF Base Desktop.)

- **•** 3) Cisco View to install Cisco View and the CiscoWorks2000 Server support
- **•** 4) Typical Installation (all components) to install all CD One components

(Recommended for most systems)

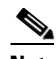

**Note** If CD One has previously been installed on this machine, the product will automatically be installed in the same location CD One was previously installed.

**Step 8** Enter the number corresponding to the option you have chosen or type **q** to quit.

**Note** If you selected options 2 or 3, go to [Step 10.](#page-11-0)

The installation program performs system checks and lists dependencies, then displays:

The Integration Utility will be installed now. The Integration Utility integrates Cisco device packages and Cisco applications into a third-party SNMP management platform. You can choose to integrate with a third-party SNMP management platform during this install or later.

Do You want to integrate with the third-party product now  $(y/n)$ ? [n] y

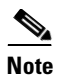

**Note** For information about the Integration Utility, refer to *Using CiscoView 5.2*.

- **Step 9** Select one of the following:
	- **• n** to integrate with a third party NMS after installation If you select **n**, go to [Step 10](#page-11-0).
	- **• y** to integrate with a third party NMS during installation If you select **y**, continue with steps **a** through **c**
	- **a.** Select the adapter from the list of available adapters, or select **other** to choose an adapter that is not listed (you will be prompted to enter the path name of the adapter), or select **none** to integrate after the installation is complete. If you select **none**, go to **[Step 10](#page-11-0)**.
	- **b.** Enter the HTTP browser location, or press **Enter** to accept the default location, /opt/netscape/netscape.

A message appears, asking if you want to enable download options from the Cisco Web page (CCO).

Select one of the following:

- **• n** to not enable future upgrades from the Cisco Web page
- **• y** to enable future upgrades from the Cisco Web page Enter your CCO user ID and password.

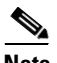

**Note** You must have CCO login privileges. If you do not have a user account and password on CCO, contact your channel partner or enter a request on the standard CCO web site (www.cisco.com).

<span id="page-11-0"></span>**Step 10** After installation is complete, unmount the CD-ROM. See the "Mounting and Unmounting on AIX" appendix for details.

> If errors occurred during installation, check the installation log file /var/tmp/ciscoinstall.log. Each installation appends to this file. For troubleshooting information or to verify the directories installed on your system, see the "Troubleshooting the Installation" appendix.

**Step 11** Prepare the client system for use. See the "Preparing to Use CD One" chapter.

# <span id="page-12-0"></span>**Removing CD One**

Use the **uninstall** command to remove CD One files and settings. **Caution** You must use the **uninstall** command to remove the product. If you try to remove CD One or its components manually, you can damage your system. **Step 1** As root, enter the following commands to start the uninstall script: # **cd /** # */usr/CSCOpx/*bin/**uninstall.sh** where */usr/CSCOpx* is the default installation directory. A list of CiscoWorks2000 components appears. **Note** When you remove CD One, the uninstall script removes changes made to the /etc/services file. The /etc directory still contains all system file changes. The uninstall messages are written to the /var/tmp/ciscouninstall.log file. **Step 2** Enter the number corresponding to the option you have chosen or **q** to quit. When the uninstall script is complete, a message displays: All files were deleted successfully. **Step 3** Check /etc/syslog.conf for syslog changes. Check /etc/services to ensure that port assignments for the Daemon Manager and web server have been removed.

 $\blacksquare$ 

 $\blacksquare$